# Informatique

Bibliothèque numpy

PSI : Lycée Rabelais

### **Pré-requis**

Cours d'informatique de première année

#### **Objectifs**

Comprendre les fonctions usuelles utilisées lors des concours (numpy, matplotlib,...)

Notion de bibliothèque

## **1 Découverte de numpy**

Dans les sujets de concours, un certain nombre de fonctions "usuelles" sont données en fin de sujet. Il ne faut pas les découvrir le jour J. On se propose ici de les découvrir puis de les utiliser.

#### **1.1 Qu'est ce que le module numpy ?**

numpy est une bibliothèque de calcul numérique. Elle contient un certain nombre de fonctions permettant de résoudre de manière numérique des problèmes mis en équation dans d'autres disciplines scientifiques (physique, biologie, SI...) : résolution d'équations différentielles, de systèmes d'équations...

L'objectif de ce cours est d'apprendre à utiliser les fonctions les plus classiques de cette bibliothèque afin de résoudre des problèmes simples de simulation numérique. Les résultats obtenus pourront être comparés aux solutions analytiques calculées (si elles existent) ou à des résultats expérimentaux.

#### **1.2 Comment importer un module ?**

Il y a globalement deux méthodes pour importer une bibliothèque :

• import numpy as np : de cette manière, l'ensemble du module numpy est importé (c'est la méthode utilisée dans la plupart des sujets). Il est renommé ici en np : cela évite simplement de recopier numpy à chaque instruction.

*Exemples :* calcul de sin(17) à l'aide du module numpy : np.sin(17) ((avec 17 en radians) ; calcul de la racine carrée de 2 : np.sqrt(2) ;

*Remarque :* on pourra utiliser la même méthode pour n'importer qu'une partie de la bibliothèque nécessaire. On écrira par exemple : import numpy.random as rd. Dans ce cas, on importe uniquement le sousmodule random issu de la bibliothèque numpy. On se limite dans l'importation des bibliothèques puisque cela nécessite de la mémoire.

• from numpy import \* : de cette manière, l'ensemble des sous-modules de la bibliothèque numpy est importé (c'est la méthode utilisée parfois dans les sujets de CCINP). Il faut lire "À partir de la bibliothèque numpy, importer tous les modules".

*Exemple :* calcul du sinus de 17 avec le module numpy, on écrira directement : sin(17). De même pour la racine carrée de 2 : sqrt(2).

Si on souhaite importer seulement les fonctions sinus et racine carrée depuis le module numpy, on pourra écrire : from numpy import sin,sqrt

### **1.3 Type de données utilisées par numpy**

Pythonest un langage de programmation qui permet de manipuler de nombreux types : entier (int), flottants (float), chaînes de caractères (str), ou encore des listes, regroupement d'éléments pouvant être de types différents.

La bibliothèque numpy permet de manipuler des données dans des **tableaux**, nommés array. Les tableaux sont plus adaptés que les listes pour réaliser des calculs numériques car ils permettent des opérations usuelles que les listes ne permettent pas nativement.

On considère dans la suite du cours que la bibliothèque numpy a été importée en écrivant import numpy as np.

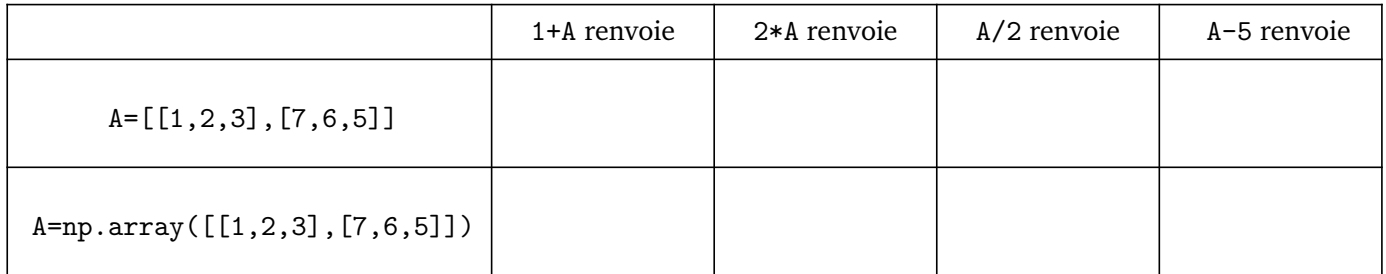

Les tableaux numpy se manipulent par ailleurs comme des listes par ailleurs : la longueur du tableau peut être obtenue par len(A), A[0] renvoie [1,2,3], A[0][1] renvoie 2...

Aucune connaissance spécifique des fonctions de la bibliothèque numpy n'est exigible dans le programme officiel. Les sujets de concours sont tenus de rappeler les structures de code nécessaires pour utiliser ces fonctions. On trouvera à la fin de ce document les annexes des concours Centrale Supélec (2022) et CCINP (2023, PSI et PC) relatives aux fonctions et opérations disponibles lors des écrits d'informatique.

La suite du cours donne quelques exemples d'utilisation de numpy à travers la résolution d'équations différentielles.

### **2 Résolution numérique d'une équation différentielle**

#### **2.1 Introduction sur un cas simple**

L'évolution au cours du temps de nombreux systèmes physiques passe souvent par l'établissement d'une équation différentielle portant sur une grandeur caractéristique. Sous certaines conditions, cette équation admet une solution unique et exacte. Cependant, de nombreuses équations différentielles, notamment non linéaires, ne respectent pas ceci : il faut alors avoir recours à l'analyse numérique.

#### **2.1.1 Description du problème**

Considérons le cas d'une chute d'une masse ponctuelle dans l'air. La présence d'air est modélisée par une force de frottement proportionnelle au carré de la vitesse. Si on nomme *y*(*t*) la vitesse de la masse, l'application des lois de Newton entraîne la relation :  $y' + A$ . $y^2 = B$ , avec *A* et *B* des constantes réelles.

Pour les applications, nous prendrons  $A = 2$  et  $B = 10$ , et on étudiera le mouvement de la masse sur l'intervalle [ $t_0$ ;  $t_f$ ] (on prendra  $t_0 = 0$  et  $t_f = 2$ ) avec la condition initiale  $y(0) = 0$  (vitesse initiale de la masse nulle). Nous devons donc résoudre l'équation  $y' = -2.y^2 + 10$ .

Cette équation différentielle n'est pas linéaire et l'outil numérique permet de donner une approximation de sa solution. La **méthode d'Euler** est une des méthodes numériques associée à la résolution des équations différentielles. C'est cette méthode qui est explicitement au programme.

*⋆⋆⋆* L'idée première de la méthode est de **discrétiser le problème**. Cela signifie que l'on va subdiviser l'intervalle [*t*<sup>0</sup> ; *t<sup>f</sup>* ] en *n* parties égales. On posera *h* =  $t_f - t_0$  $\frac{1}{n}$  appelé le **pas**. On notera également  $t_k = t_0 + k.h$  où  $0 \le k < n$ . Avant discrétisation, on cherchait donc à résoudre :

$$
\begin{cases} y' = -2y^2 + 10 \\ y(t_0) = y_0 \end{cases}
$$
 sur l'intervalle  $[t_0; t_f]$ 

Après discrétisation, on a maintenant à résoudre :

$$
\begin{cases} y'(t_k) = -2.(y(t_k))^2 + 10 \\ y(t_0) = y_0 \end{cases}
$$

pour toutes les valeurs  $t_k$  de l'ensemble  $\{t_0, t_1, ..., t_k, ...t_f\}$ 

 $\star\star\star$  On cherche ensuite à approximer le terme  $y'(t_k)$ . On choisit d'approximer cette valeur à la pente de la droite passant par les points *M<sup>k</sup>* et *Mk*+<sup>1</sup> (voir figure ci-dessous). On a donc :

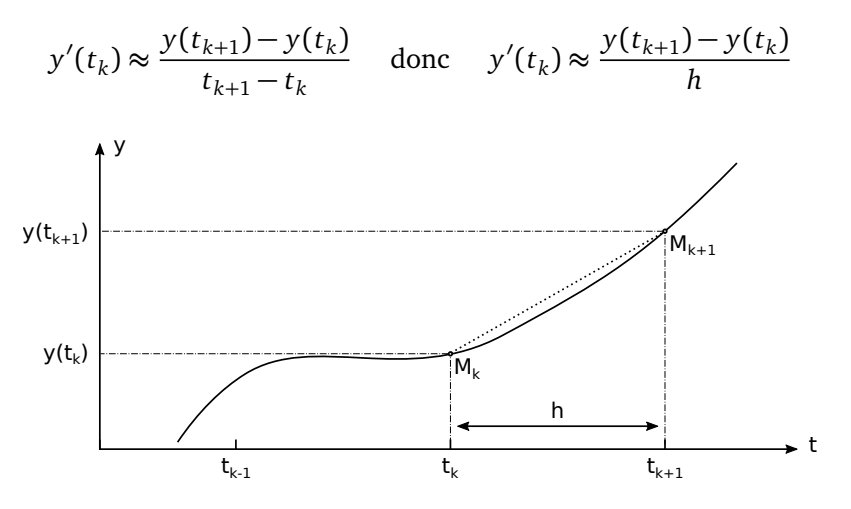

*⋆ ⋆ ⋆* La dernière étape consiste, pour chaque *k*, à approximer *y*(*t<sup>k</sup>* ) par une valeur *y<sup>k</sup>* en partant de *k* = 0. Pour obtenir  $y_{k+1}$  à partir de  $y_k$ , sur l'intervalle [ $t_k, t_{k+1}$ ], on fait donc l'approximation :

$$
y'(t_k) \approx \frac{y_{k+1} - y_k}{h}
$$

Mais compte-tenu de l'équation différentielle à résoudre, on sait que :  $y'(t_k) = -2(y(t_k))^2 + 10 \approx -2(y_k)^2 + 10$ . On a donc, pour  $0 \leq k < n$ :

$$
y_{k+1} = y_k + h.(-2.(y_k)^2 + 10)
$$
 et la condition initiale sur  $y_0$ 

**Exercice** wwwwwwwwwwwwwwwww Calculer les trois premiers termes  $y_0$ ,  $y_1$  et  $y_2$  en supposant  $n = 1000$ .

**2.1.2 Mise en œuvre de la résolution avec des listes**

```
1 ## Conditions initiales
2 \text{ } t0 = 03 \parallel \sqrt{0} = 04
5 ## Preparation au stockage des yk et des tk dans des listes
6 \|\mathbf{T}\| = ..............
7 \parallel Y = \ldots \ldots \ldots \ldots8
9 ## Donnees de la simulation
_{10} | tf = ..............
11 N = 50 #On peut tester avec differentes valeurs de N
_{12} \|h = float (tf) /N
13
14 ## Resolution
15 for ............... in ............... :
\| tsuivant = .............
\|v\| ysuivant = ..............
18 ...............
19 ...............
2021 import matplotlib . pyplot as plt
22
23 \|plt.plot (T, Y, 'r',label = 'Methode d\'Euler')
_{24} | plt. legend ()
```
#### **2.1.3 Mise en œuvre de la résolution avec des tableaux numpy**

```
1 import numpy as np
 2
 3 ## Donnees de la simulation
 4 t0 = ............... # instant initial
 \mathbf{f} = \mathbf{f} \cdot \mathbf{f} f \mathbf{f} = \mathbf{f} \cdot \mathbf{f} \cdot \6 y0 = ............... # vitesse initiale
 7
 8 N = 50 #On peut tester avec differentes valeurs de N
 9 | h = tf/N
10
11
12 ## Creation des tableaux numpy
13
_{14} | T = ...............
_15 \parallel Y = . . . . . . . . . . . .16
17
18 for ............... in ............... :
\overline{19} ...............
20
21 plt . plot (T, Y, 'b', label='Methode d)' Euler avec des tableaux numpy')_{22} | plt. legend ()
```
#### **2.1.4 Mise en œuvre de la résolution par odeint**

Il existe des fonctions Python déjà implantées dans la plupart des distributions, qui sont travaillées de manière à résoudre efficacement les équations différentielles. On peut citer la fonction odeint disponible dans le sousmodule integrate de la bibliothèque scipy, dont la documentation est donnée ci-dessous.

from scipy.integrate import odeint  $sol = odeint(func, y0, t)$ Parameters func : callable(y, t, ...)  $! \rightarrow$  Computes the derivative of *y* at *t*. y0 : array → Initial condition on *y* (can be a vector). t : array → A sequence of time points for which to solve for *y*. Returns

```
sol : array \rightarrow shape (len(t), len(y0))
```
#### **Résolution par odeint**

1

4

7

```
2 ## Comparaison avec odeint , optimise pour la resolution d'ED
3 from scipy . integrate import odeint
5 def equation (Y_ode ,t) :
6 \| return -2*Y\_{ode} ode **2+10
8 \parallel Y_{\text{ode}} = \text{odeint} (\text{equation}, \quad [0], T)9 plt.plot (T, Y \cdot \text{ode}, 'b', label='Avec odd)_{10} plt. legend ()
```
#### **À utiliser avec discernement !**

L'utilisation de la fonction odeint - sauf mention contraire - est autorisée dans les disciplines contenant des capacités numériques : physique,chimie et SI.

#### **2.2 Complément : précision et complexité de la méthode d'Euler**

La théorie montre que sous certaines hypothèses il existe une constante *K* telle que, pour tout *k* :

$$
|y(t_k)-y_k|\leq K.|h|
$$

L'erreur commise | *y*(*t<sup>k</sup>* ) − *y<sup>k</sup>* | est donc proportionnelle à *h* : la méthode d'Euler est dite **d'ordre 1**. Par exemple, pour augmenter la précision d'un facteur 10, il faut diviser *h* par 10.

Dans ce cours d'informatique, on s'intéressera surtout à la complexité en temps et en espace. Il est clair que la fonction précédente a une complexité linéaire en la taille *n* de la subdivision.

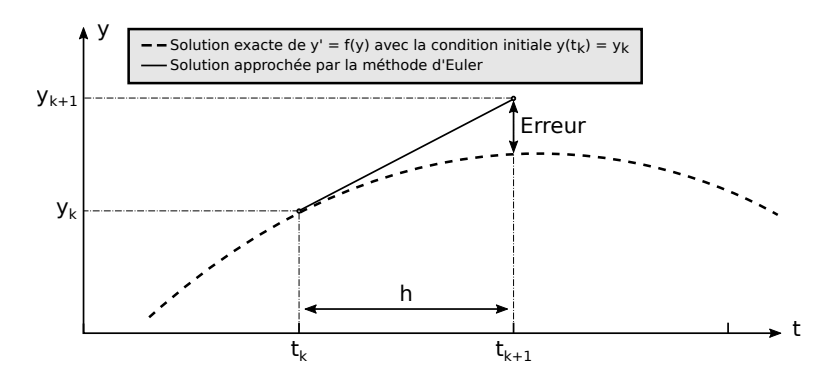

### **3 Généralisation de la méthode d'Euler**

#### **3.1 Équation différentielle d'ordre supérieur à 1**

Dans votre cours de mathématiques, vous avez abordé la résolution sur un intervalle *I* des équations différentielles linéaires. Dans ce cas, il est possible de les écrire sous la forme :

$$
Y'(t) = A(t)Y(t) + B(t)
$$

Avec :

- *B*, une fonction de *I* dans  $\mathcal{M}_{n,1}(\mathbb{R})$ ;
- *A*, une fonction de *I* dans  $\mathcal{M}_{n,n}(\mathbb{R})$ ;
- et *Y* la fonction inconnue de *I* dans  $\mathcal{M}_{n,1}(\mathbb{R})$ .

Sous certaines conditions (continuité de *A* et *B*), cette équation, accompagnée de la condition initiale  $Y(t_0) = Y_0$ où *t*<sup>0</sup> est un élément de *I*, admet une solution unique. C'est le théorème de Cauchy-Lipschitz. Ce type d'équation est un cas particulier d'équations de la forme  $Y'(t)=F(t,Y(t))$ , où  $F$  est une fonction de  $\mathbb{R}\times\mathbb{R}^n$  dans  $\mathbb{R}^n$  (on a assimilé  $\mathbb{R}^n$  à  $\mathcal{M}_{n,1}(\mathbb{R})$ ).

On va donc expliciter la méthode d'Euler afin de résoudre, sur un intervalle du type [ $t_0;t_0+T$ ] et avec la condition initiale  $Y(t_0) = Y_0$ , des équations différentielles de la forme :  $Y'(t) = F(t, Y(t))$ . Comme précédemment, on retrouve les mêmes étapes. On va donc :

- subdiviser l'intervalle en *n* parties égales. On posera  $h = T/n$  (le pas) et pour  $0 \le k < n$ ,  $t_k = t_0 + kh$ .
- approcher, pour chaque *k*,  $Y(t_k)$  par le vecteur  $Y_k$  en partant de  $k = 0$  (où  $Y(t_0) = Y_0$ ). Pour cela, on remarque que :

$$
Y(t_{k+1}) - Y(t_k) = \int_{t_k}^{t_{k+1}} Y'(t) dt
$$

Pour obtenir *Yk*+<sup>1</sup> à partir de *Y<sup>k</sup>* , on approche, sur l'intervalle [*t<sup>k</sup>* ; *tk*+<sup>1</sup> ], *Y* ′ (*t*) par *Y* ′ (*t<sup>k</sup>* ), égal du fait de l'équation à *F*(*t<sup>k</sup>* ; *Y* (*t<sup>k</sup>* )), lui même approché par *F*(*t<sup>k</sup>* ; *Y<sup>k</sup>* ). Ceci nous donne la relation :

$$
Y_{k+1} - Y_k = F(t_k; Y(t_k)) \times h \quad \text{ou encore} \quad Y_{k+1} = Y_k + F(t_k; Y(t_k)) \times h
$$

#### **3.2 Exemple du pendule**

Rappelons l'équation régissant le mouvement du pendule (sans frottements) :  $\frac{d^2\theta}{d\theta^2}$  $\frac{d^{2}}{dt^{2}} =$ *g l* sin*θ* où *θ* désigne l'angle du fil avec la verticale, *l* la longueur du fil et *g* la constante de gravitation. Remarquons qu'il s'agit d'un exemple d'équation différentielle non linéaire.

#### **3.2.1 Écriture de la résolution par la méthode d'Euler avec des listes**

**Question 1.** En posant  $\omega(t) = \frac{d\theta}{dt}(t)$  et  $Y(t) = (\theta(t), \omega(t))$ , écrire l'équation différentielle sous la forme  $Y'(t) = F(t, Y(t)).$ 

**Question 2.** Expliquer la méthode de résolution.

**Question 3.** Compléter la fonction Euler\_pendule(l,T,theta\_0,n), en utilisant une fonction intermédiaire F, qui retourne l'approximation par la méthode d'Euler de *Y* (*t*) entre *t* = 0 et *t* = *T* avec la valeur de *θ* en *t* = 0 égale à theta\_0 et une vitesse initiale nulle. On prendra  $g = 10 \, \mathrm{m.s^{−2}}$ .

On stockera les valeurs successives de  $\theta_k$  et  $\omega_k$  dans deux listes list\_theta et list\_omega.

```
1 def F(Y) :
2 FY0 = ..........
\parallel FY1 = ........
4 return [..... , .....]
5
6 \parallel def Euler_pendule (1, T, theta_0 ,n):
7 \parallel g =10.0
8 list_theta =[ theta_0 ]# list_theta [i] reprEsente theta_ {i}
9 list_omega =[0] # list_omega [i] reprEsente omega_ {i}
10 h=T/n
11 t=0 # reprEsente t_i
12 for i in range (...) :
13 theta_suivant =...
14 omega_suivant =...
15 t = . . .\overline{16} \overline{1} \overline{16} \overline{1} \overline{1} \overline{1} \overline{1} \overline{1} \overline{1} \overline{1} \overline{1} \overline{1} \overline{1} \overline{1} \overline{1} \overline{1} \overline{1} \overline{1} \overline{1} \overline{1} \overline{1} \overline{1} \overline{1} \overline{1} \over\overline{\mathbf{17}} ...
18 return [ list_theta , list_omega ]
```
#### **3.2.2 Deuxième méthode avec numpy**

4

On voit que l'on peut en s'arrangeant continuer à utiliser les listes Python, mais pour ce genre de problème d'analyse numérique, on préfère souvent utiliser les tableaux qui sont fournis par le module numpy.

**Question 4.** Écrire une deuxième version, en complétant le modèle ci-dessous, qui utilise les tableaux du module numpy. En notant  $Y_k =^t ((y_1)k, (y_2)k)$ , on stockera les résultats dans un tableau  $TY = (Y_0, ..., Y_n)$ , initialisé par : TY=np.zeros([2,n+1])

```
_1 def F(Y, t):
\overline{2} .....
\overline{\mathbf{3}} .....
5 def Euler_pendule2 (l,T, theta_0 ,n) :
6 h=T/n7 \parallel g =10.0
\vert TY=np. zeros ([2, n +1])
\parallel YO .....
10 ## initialisation
\mathbf{T} \mathbf{Y} .....
12 ## incrementation
13 for i in range (1 ,n+1) :
TY [:, i] = TY [:, i -1] + .......
15 return Y
```
**Question 5.** Représenter la solution en fonction du temps (tester par exemple avec  $l = 1$  m,  $T = 5$  s,  $\theta_0 = 0$ , 5 rad et  $n = 5000$ ).

#### **3.3 Cas des systèmes d'équations différentielles**

On peut se ramener à la forme *Y* ′ (*t*) = *F*(*t*, *Y* (*t*)) dans le cas d'un système d'équations différentielles. Prenons par exemple :

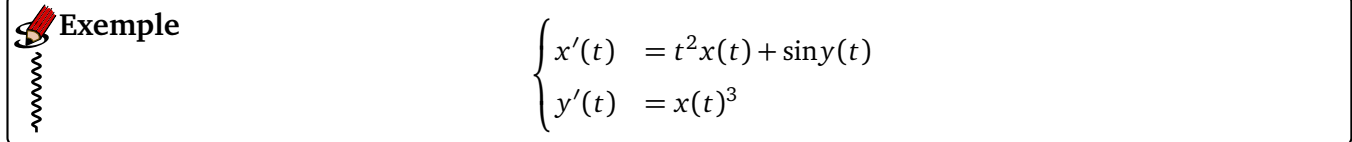

Le système peut alors se ramener sous la forme :

**Example**  
\n
$$
\begin{pmatrix} x'(t) \\ y'(t) \end{pmatrix} = \begin{pmatrix} t^2x(t) + \sin y(t) \\ x(t)^3 \end{pmatrix}
$$
ici  $F\left(t, \begin{pmatrix} x \\ y \end{pmatrix}\right) = \begin{pmatrix} t^2x + \sin y \\ x^3 \end{pmatrix}$ 

**3.3.1 Mise en œuvre de la résolution avec des tableaux numpy**

```
1 ## Definition de la fonction F
\frac{1}{2} def Fnumpy (t, Y):
3 \parallel x = Y[0]4 \parallel y = Y[1]5 \parallel f0 = (t**2)*x + np \cdot sin(y)6 \| f1 = x**3\mathcal{T} return np. array ([f0, f1])
8
9 ## Fonction Euler (t,Y0 ,n,F) : resoud le systeme d'ED connaissant la
       fonction F et la valeur initiale du vecteur Y
10
11 def Eulernumpy (t,Y0 ,n,F) :
12 ## Preparation au stockage des vecteurs Yk
\parallel TY = . . . . . . . . . .
14 ........... # initialisation de la premiere colonne : Y0
15 ## Donnees de la simulation
_{16} \parallel h = ..........
17 ## Resolution
18 for k in range (1 ,n+1) :
19 ## Appel de F(t,Y)
20 .................................
21 ## Renvoi des resultats
22 return TY
23 import matplotlib . pyplot as plt
_{24} \|n = 10000
_{25} | t0 = ..........
_{26} \parallel T = ..........
27 Y0 = ........... # tableau numpy contenant les conditions initiales
28 temps =........... # tableau numpy des temps , a generer par linspace (debut ,
        fin , nombre de points )
```

```
29 resnumpy = Eulernumpy (...........)
30 \text{xnumpy} = \dots \dots \dots31 ynumpy = ..........
32 \parallel \text{plt.plot} (temps, xnumpy, 'b', label = 'x')
33 \|\text{plt.plot}(\text{temps } , \text{ynumpy } , 'r' , \text{label='y'})\|34 plt. legend ()
_{35} | plt.grid ()
```
### **Annexe Centrale**

Dans l'énoncé du sujet d'informatique du concours Centrale Supélec 2022, on peut lire :

"Les seuls langages de programmation autorisés dans cette épreuve sont Python et SQL. Pour répondre à une question, il est possible de faire appel aux fonctions définies dans les questions précédentes. Dans tout le sujet on suppose que les bibliothèques math, numpy et turtle sont rendues accessibles grâce à l'instruction :

```
import math, numpy as np, turtle
```
Si les candidats font appel à des fonctions d'autres bibliothèques, ils doivent préciser les instructions d'importation correspondantes.

Dans ce sujet, le terme « liste » appliqué à un objet Python signifie qu'il s'agit d'une variable de type list. Les termes « vecteur » et « tableau » désignent des objets numpy de type np.ndarray, respectivement à une dimension ou de dimension quelconque. Enfin le terme « séquence » représente une suite itérable et indiçable, indépendamment de son type Python, ainsi un tuple d'entiers, une liste d'entiers et un vecteur d'entiers sont tous trois des « séquences d'entiers »."

Le sujet contient aussi une annexe présentant les opérations et fonctions disponibles pour répondre aux questions.

### Opérations et fonctions disponibles

#### **Fonctions**

- a % b calcule le reste de la division euclidienne de a par b, son signe est toujours celui de b 5 % 3  $\rightarrow$  2, -5 % 3  $\rightarrow$  1.
- $-$  isinstance(o, t) teste si l'objet o est de type t isinstance(-13, int)  $\rightarrow$  True, isinstance((1, 2, 3), tuple)  $\rightarrow$  True.
- range(n:int) renvoie la séquence des n premiers entiers  $(0 \rightarrow n-1)$ list(range(5))  $\rightarrow$  [0, 1, 2, 3, 4].
- range(d:int, f:int, s:int) construit une séquence d'entiers espacés de s débutant à d et finissant avant f list(range(0, -10, -2))  $\rightarrow$  [0, -2, -4, -6, -8].
- enumerate(s) itère sur la séquence s en renvoyant, pour chaque élément de s, un couple formé de son indice et de l'élément considéré
- list(enumerate([3, 1, 4, 1, 5]))  $\rightarrow$  [(0, 3), (1, 1), (2, 4), (3, 1), (4, 5)].
- $-$  min(a, b, ...), max(a, b, ...) renvoie son plus petit (respectivement plus grand) argument  $min(2, 4, 1) \rightarrow 1, max("Un", "Deux") \rightarrow "Un".$
- math.sqrt(x) calcule la racine carrée du nombre x.
- $-$  round(n) arrondit le nombre n à l'entier le plus proche.
- math.pi valeur approchée de la constante  $\pi$ .

#### Opérations sur les listes

- len(u) donne le nombre d'éléments de la liste u len([1, 2, 3])  $\rightarrow$  3, len([[1,2], [3,4]])  $\rightarrow$  2.
- $u$ . count (e) renvoie le nombre d'éléments de la liste  $u$  égaux à e  $[1, 2, 3, 1, 5]$ .count $(1) \rightarrow 2$ .
- u + v construit une liste constituée de la concaténation des listes u et v

 $[1, 2] + [3, 4, 5] \rightarrow [1, 2, 3, 4, 5].$ 

- n \* u construit une liste constituée de la liste u concaténée n fois avec elle-même
- $3 * [1, 2] \rightarrow [1, 2, 1, 2, 1, 2].$
- $-$  u[1] = e remplace l'élément d'indice 1 de la liste u par e.
- $-$  u[1:1] = v remplace les éléments de la liste u dont les indices sont compris dans l'intervalle [1, 1] par ceux de la séquence v (peut modifier la longueur de la liste u).
- u. append(e) ajoute l'élément e à la fin de la liste u (identique à u[len(u): ] = [e]). On suppose que cette opération a une complexité temporelle en  $O(1)$ .
- u extend(v) ajoute les éléments de la séquence v à la fin de la liste u (identique à u [len(u) :  $] = v$ . On suppose que cette opération a une complexité temporelle en  $O(\text{len}(v))$ .
- u. insert (i, e) insère l'élément e à la position d'indice i dans la liste u (en décalant les éléments suivants); si  $i \geq \text{len}(u)$ , e est ajouté en fin de liste (identique à  $u[i:i] = [e]$ ).
- del  $u[i]$  supprime de la liste  $u$  son élément d'indice 1 (identique à  $u[i:1+1] = [1]$ ).
- del  $u[1:1]$  supprime de la liste u tous ses éléments dont les indices sont compris dans l'intervalle  $\|1,1\|$ (identique  $\land$  u[1:1] = []).
- u.reverse() modifie la liste u en inversant l'ordre de ses éléments. On suppose que cette opération a une complexité temporelle en  $O(\text{len}(u))$ .
- e in u teste si l'élément e apparait dans la liste u.

#### Opérations sur les tableaux

np. array(s) crée un nouveau tableau contenant les éléments de la séquence s. La forme de ce tableau est déduite du contenu de s

np.array([[1, 2, 3], [4, 5, 6]])  $\rightarrow$   $\begin{pmatrix} 1 & 2 & 3 \\ 4 & 5 & 6 \end{pmatrix}$ .

- a.ndim nombre de dimensions du tableau a.
- a. shape tuple donnant la taille du tableau a pour chacune de ses dimensions.
- a.size nombre total d'éléments du tableau a.
- np. around (a) produit un tableau dont les éléments sont ceux du tableau a arrondis à l'entier le plus proche.
- a @ b calcule le produit matriciel des deux tableaux a et b. Les dimensions de a et b doivent être compatibles. On suppose que la multiplication d'une matrice  $n \times n$  et d'un vecteur a une complexité temporelle en  $O(n^2)$ .

#### Module graphique turtle

Le module turtle, inspiré du langage Logo, simule une « tortue » robot qui se déplace sur l'écran. Cette tortue est munie d'un « crayon » qui, quand il est baissé, trace à l'écran la trajectoire de la tortue. Au début du programme, la tortue est située au centre de la fenêtre de visualisation, crayon baissé et orientée vers la droite de l'écran.

- turtle.pendown(), turtle.penup() baisse ou lève le crayon.
- turtle.right(a), turtle.left(a) fait pivoter la tortue sur place à droite ou à gauche de a degrés.
- turtle.forward(n), turtle.back(n) fait avancer ou reculer la tortue de n pixels (si n est négatif, le mouvement est inversé); n peut être un entier ou un nombre à virgule flottante.
- turtle.circle(r, a) fait parcourir par la tortue un arc de cercle de a degrés dont le centre est situé r pixels à gauche de la tortue. Si r est positif, le centre est effectivement à gauche de la tortue et l'arc de cercle est parcouru dans le sens trigonométrique ; si r est négatif, le centre est situé à droite de la tortue et l'arc de cercle est parcouru dans le sens horaire. Si a est positif, l'arc de cercle est parcouru en marche avant, la tortue tourne donc à gauche si r est positif et à droite si r est négatif. Si a est négatif, l'arc de cercle est parcouru en marche arrière, la tortue recule sur sa gauche si r est positif et sur sa droite si r est négatif.
- turtle.home() ramène la tortue au centre de la fenêtre, orientée vers la droite de l'écran.
- turtle.reset() efface la fenêtre et repositionne la tortue au centre, orientée vers la droite de l'écran.

#### **Fonctions SQL**

- COUNT(\*) fonction agrégative qui retourne le nombre de lignes chaque groupe.
- COUNT(e) fonction agrégative qui calcule le nombre de valeurs non nulles chaque groupe de lignes.
- MIN(e), MAX(e) fonctions agrégatives qui calculent respectivement le minimum et le maximum de e pour chaque groupe de lignes; e est une expression de type numérique, chaine de caractère ou date, heure.
- SUM(e) fonction agrégative qui somme e pour chaque groupe de lignes ; e est une expression de type numérique ou durée.
- EXTRACT(c FROM d) extrait la composante c de la date d, d peut être n'importe quelle expression de type date, timestamp, time ou interval et c peut prendre une des valeurs (liste non exhaustive) 'century', 'year', 'quarter' (trimestre, 1 à 4), 'month' (mois, 1 à 12), 'day' (jour du mois, 1 à 31), 'dow' (jour de la semaine, 0 à 6, 0 désignant dimanche), 'doy' (jour de l'année, 1 à 366).

### **Annexe CCINP**

#### **3.4 Épreuves d'informatique PSI**

Dans l'épreuve d'informatique du CCINP 2022, on peut lire : "Dans tout le sujet, il sera supposé que les modules python numpy,matplotlib.pyplot sont déjà importés dans le programme. Les fonctions et méthodes autorisées sont indiquées dans l'**annexe** à la fin du **Document Réponse**. De manière générale, l'utilisation des méthodes autres que les méthodes append et remove ne sera pas acceptée. L'utilisation des fonctions **min** ou **max** sera proscrite."L'annexe en question est la suivante :

### **ANNEXE**

#### Rappels des syntaxes en Python

Remarque : sous Python, l'import du module numpy permet de réaliser des opérations pratiques sur les tableaux : from numpy import \*. Les indices de ces tableaux commencent à 0.

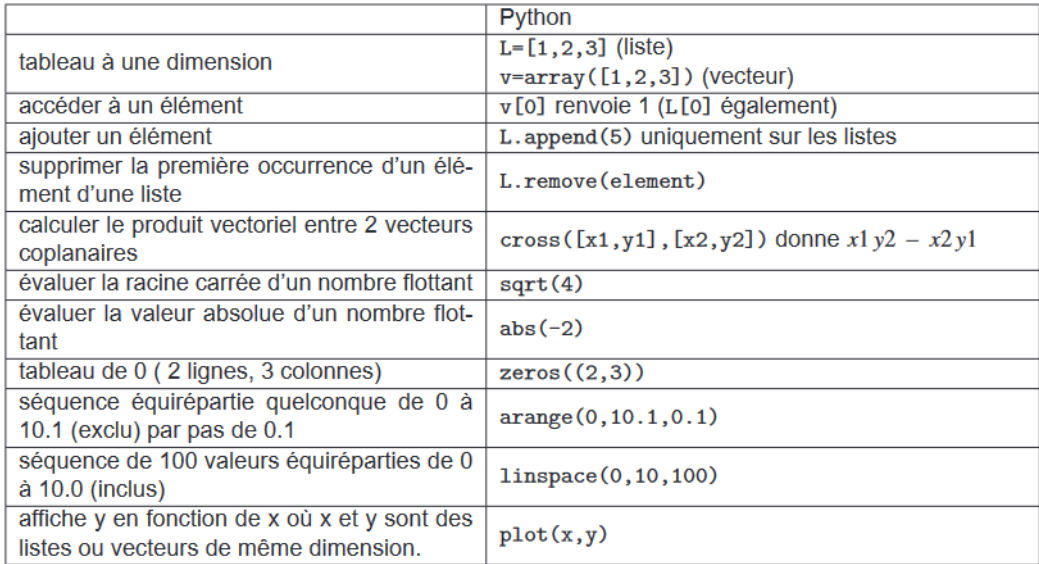

#### **Modification des énoncés**

wwwww

Selon les années, les consignes fournies et les fonctions rappelées en annexe peuvent varier (autorisation ou interdiction de certains modules, de certaines fonctions...). Il faut donc être particulièrement vigilant dans la lecture de l'énoncé !

À titre d'exemple, voici l'annexe de l'épreuve d'informatique du CCINP 2023 :

### **ANNEXE**

#### Rappels des syntaxes en Python

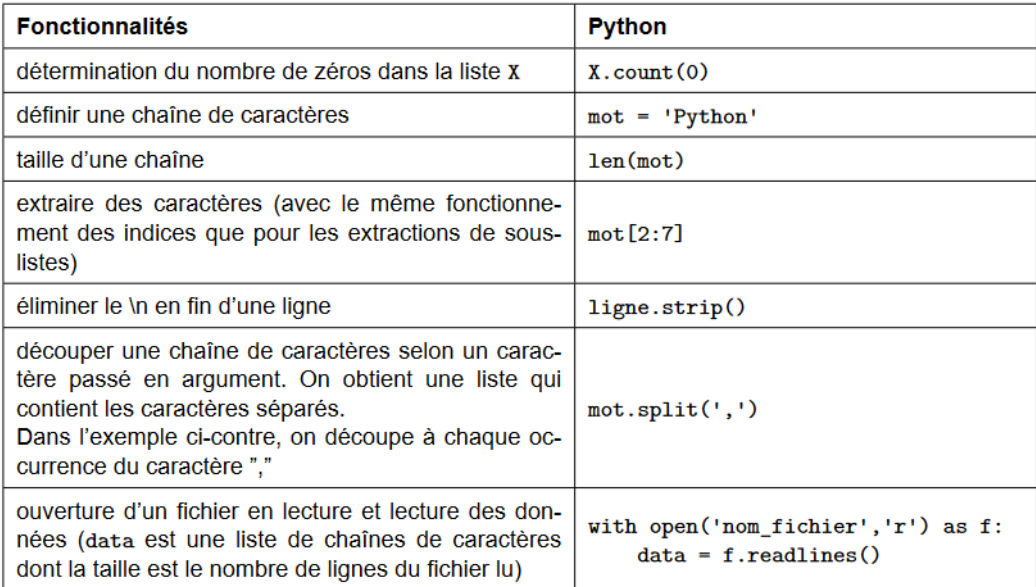

#### Épreuve de modélisation PC  $3.5$

L'épreuve de modélisation 2023 de la filière PC présentait de manière complète les fonctions et bibliothèques pouvant être utilisées lors de l'épreuve.

#### I. - Bibliothèque NUMPY

Dans les exemples ci-dessous, la bibliothèque numpy a préalablement été importée à l'aide de la commande: import numpy as np.

On peut alors utiliser les fonctions de la bibliothèque, dont voici quelques exemples :

- np.linspace(start, stop, N point):
	- o description : renvoie un nombre d'échantillons espacés uniformément, calculés sur l'intervalle [start, stop]
	- o argument d'entrée : début, fin et nombre d'échantillons dans l'intervalle
	- o argument de sortie : un tableau

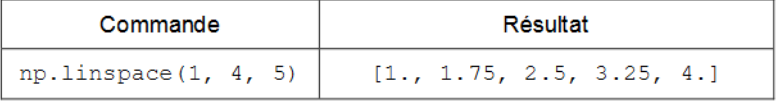

 $np. zeros(i)$ :

- o description : renvoie un tableau de taille i rempli de zéros.
- o argument d'entrée : un scalaire
- o argument de sortie : un tableau

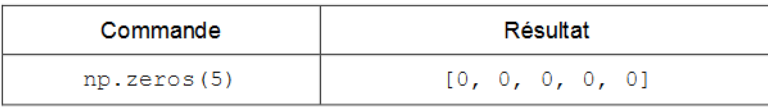

- np.array(liste) :
	- description : crée une matrice (de type tableau) à partir d'une liste.
	- arqument d'entrée : une liste définissant un tableau à 1 dimension (vecteur) ou  $\circ$ 2 dimensions (matrice)
	- o argument de sortie : un tableau (matrice)

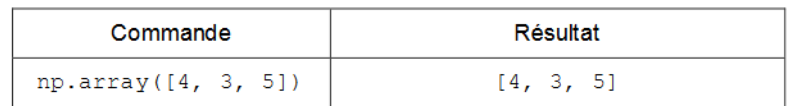

- $A[i,j]$ :
	- $\circ$  description : retourne l'élément (i + 1, j + 1) de la matrice A. Pour accéder à l'intégralité de la ligne i + 1 de la matrice A, on écrit A[i, :]. De même, pour obtenir toute la colonne j + 1 de la matrice A, on utilise la syntaxe A[:, j]
	- argument d'entrée : une liste contenant les coordonnées de l'élément dans le  $\circ$ tableau A
	- o argument de sortie : l'élément  $(i + 1, j + 1)$  de la matrice A

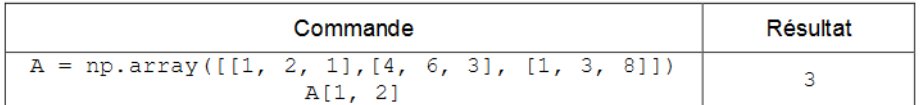

- chaine.split(motif) :
	- description : divise une chaîne de caractères en une liste ordonnée de sous-chaînes, place ces sous-chaînes dans un tableau et retourne le tableau. La division est effectuée en recherchant un motif
	- arqument d'entrée : motif  $\circ$
	- $\circ$ argument de sortie : un tableau

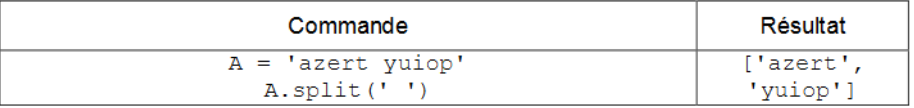

#### II. - Bibliothèque MATPLOTLIB.PYPLOT

Cette bibliothèque permet de tracer des graphiques. Dans les exemples ci-dessous, la bibliothèque matplotlib.pyplot a préalablement été importée à l'aide de la commande : import matplotlib.pyplot as plt.

- o description : fonction permettant de tracer un graphique de n points dont les abscisses sont contenues dans le vecteur x et les ordonnées dans le vecteur y. Cette fonction doit être suivie de la fonction plt. show () pour que le graphique soit affiché
- arqument d'entrée : un vecteur d'abscisses x (tableau de n éléments) et un vecteur  $\circ$ d'ordonnées y (tableau de n éléments). La chaîne de caractères 'SC' précise le style et la couleur de la courbe tracée. Des valeurs possibles pour ces deux critères sont :

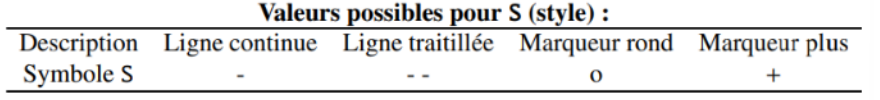

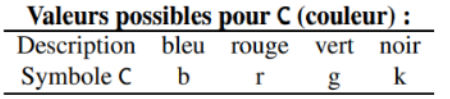

o argument de sortie : un graphique

```
x= npuinspace(3,25,5)
y=sin(x)plt.plot(x,y,'-b') # tracé d'une ligne bleue continue
plt.title('titre_graphique') # titre du graphe
plt.xlabel('x') # titre de l'axe des abscisses
plt.ylabel('y') # titre de l'axe des ordonnées
plt.show()
```